# **Agent Status**

This page contains describes the statistics on agents' sessions and answered calls.

- [Overview](#page-0-0)
- [Agent overview](#page-0-1)
- [Sessions report](#page-0-2)
- [Calls report](#page-1-0)

## <span id="page-0-0"></span>**Overview**

VoipNow offers you detailed statistics about the queue agent, including information about his sessions and answered calls.

You can use the Agent <agent\_name> Status management page to browse through the available details. The following controls are provided:

- Agent overview
- Session report
- Calls report

The link menu displayed on top of the page allows you to navigate through the sessions and answered calls reports. This menu is always present, no matter the selected page.

# <span id="page-0-1"></span>Agent overview

This section displays the queue agent's most important parameters:

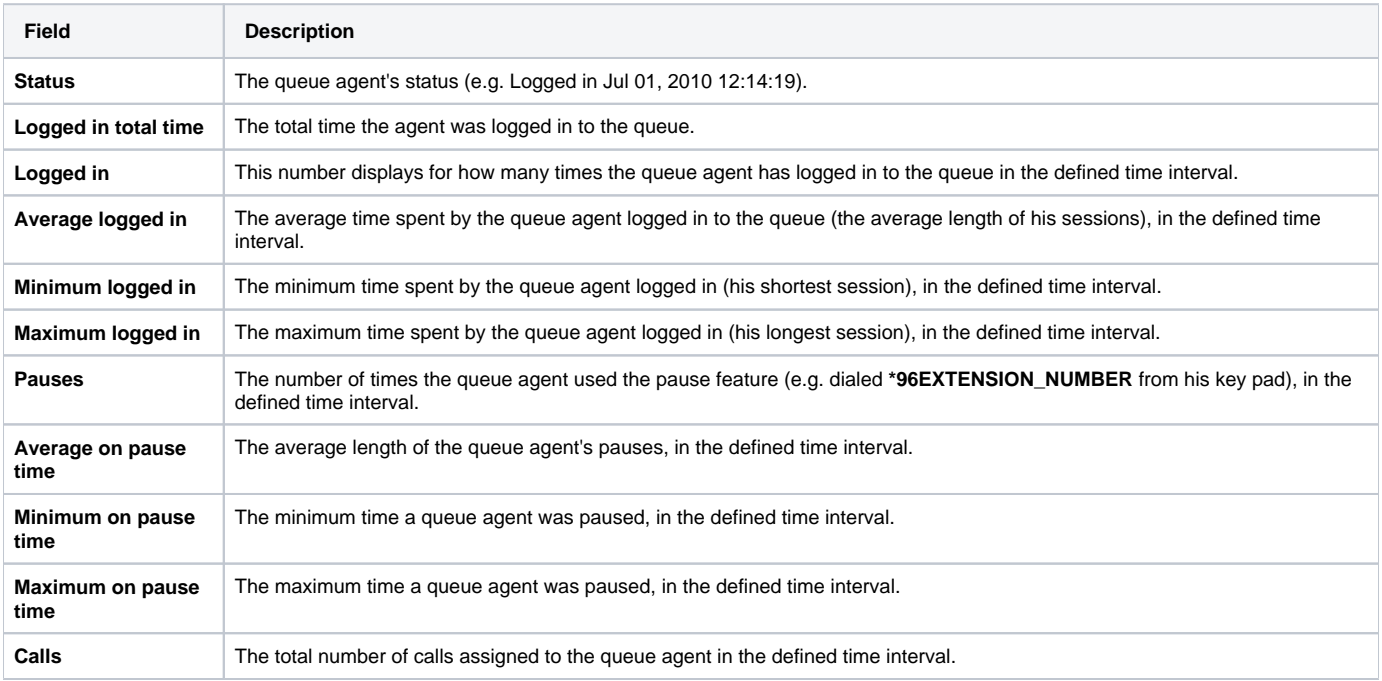

When you want to visualize the statistics for a certain time interval, you can define its limits using the available search controls:

Analyzing records between **<start\_date\_time>** and **<end\_date\_time>**

Where:

- **start\_date\_time>:** Use the available text box or the calendar icon to specify the starting date and time of the time interval you want the information to be displayed for. The format must be yyyy-mm-dd hh:mm. The default value is the first day of the current month.
- **•** <end\_date\_time>: Use the available text box or the calendar icon to specify the ending date and time of the time interval you want the information to be displayed for. The format must be yyyy-mm-dd hh:mm. The default value is the current date and time.

After you have decided on the time interval you want the statistics to be displayed for, click the Search link. The statistics will be updated.

The dates are saved even if you navigate to other pages. All the other queue statistics pages display records for the same time interval.

#### <span id="page-0-2"></span>Sessions report

#### The **Agent <agent\_name> Session Details** page displays detailed information about all the queue agent's sessions:

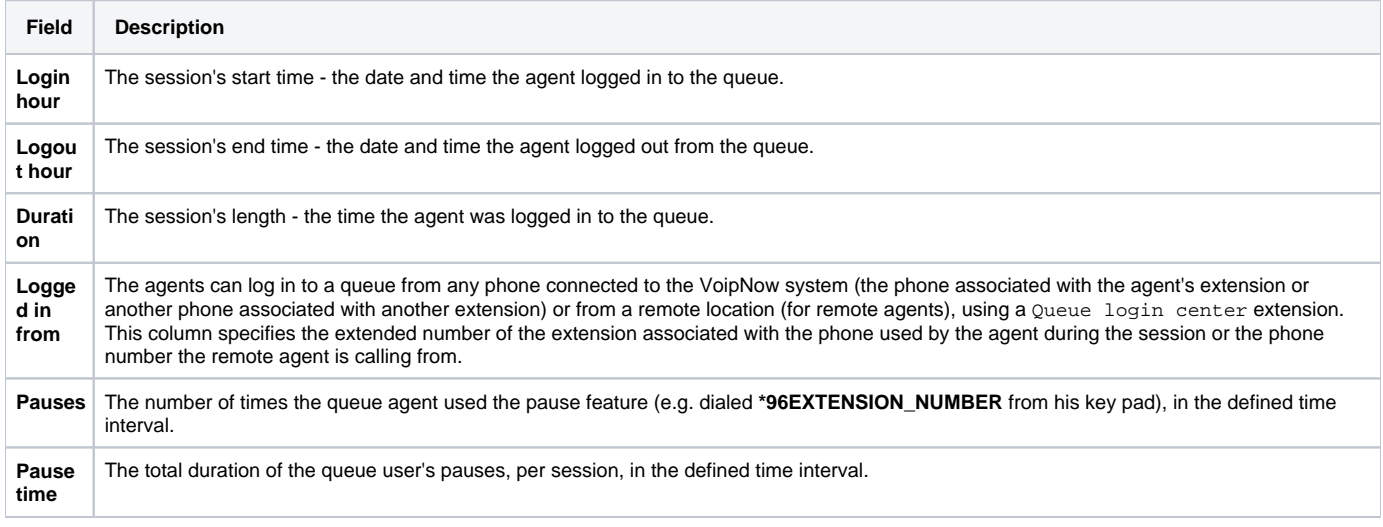

When you want to visualize the statistics for a certain time interval, you can define its limits by using the available search controls:

Analyzing records between **<start\_date>** and **<end\_date>**

### <span id="page-1-0"></span>Calls report

The Agent <agent\_name> Calls page displays the most important details about the calls answered by the queue agent like the CallerID, the call duration or the time the caller had to wait in queue.

The **Calls Overview** table provides the following information:

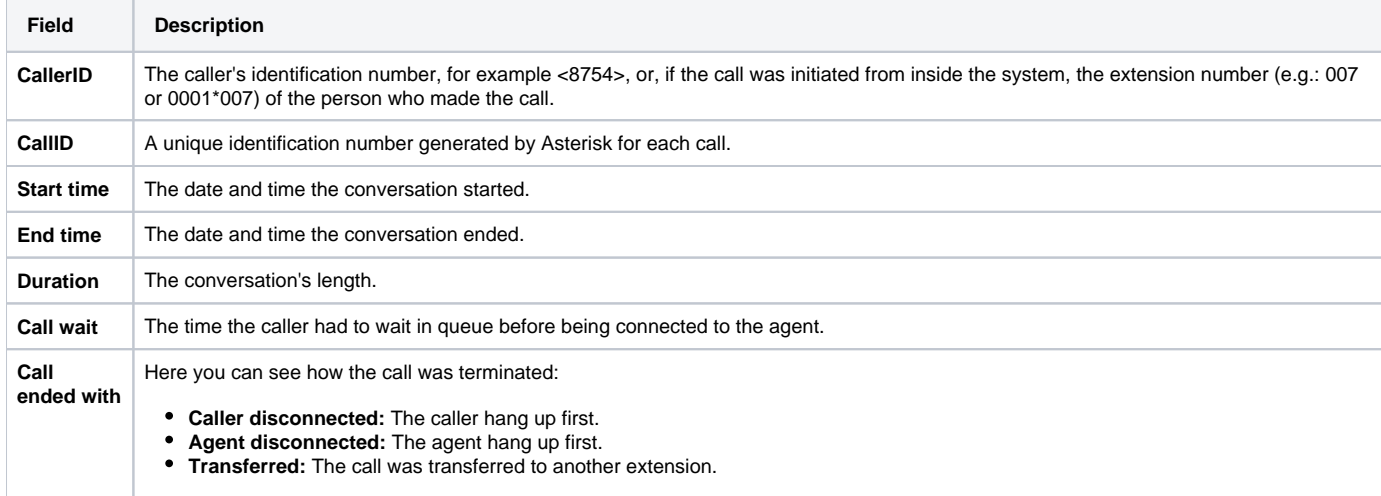

When you want to visualize the statistics for a certain time interval, you can define its limits by using the available search controls:

Analyze records between **<start\_date>** and **<end\_date>**

Related topics [Manage queue agents](https://wiki.4psa.com/display/VNDOCS30/Manage+Queue+Agents)

[Queue report](https://wiki.4psa.com/display/VNDOCS30/Queue+Report)